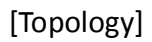

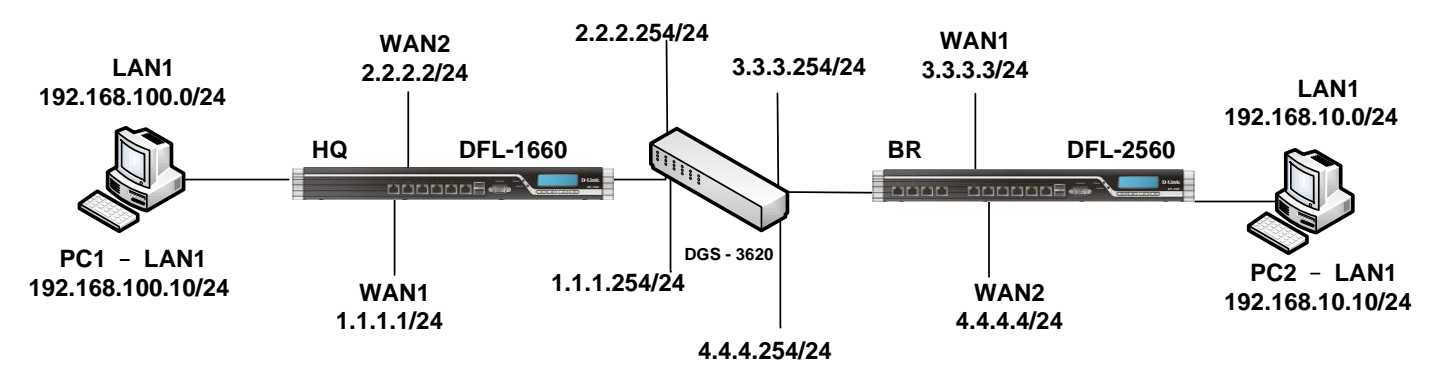

## **[HQ-DFL-1660 Setup]**

1. Objects > Authentications Objects > Add

Add two of Pre-Shared Keys. Both side keys must set up the same shared secret.

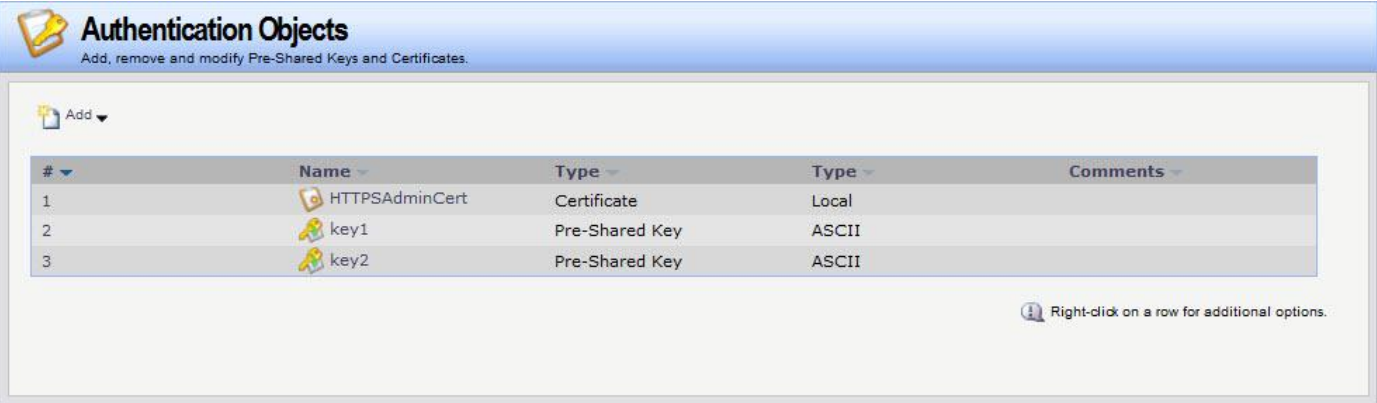

#### 2. Interfaces > Ethernet

Disable WAN1 and WAN2 automatic route.

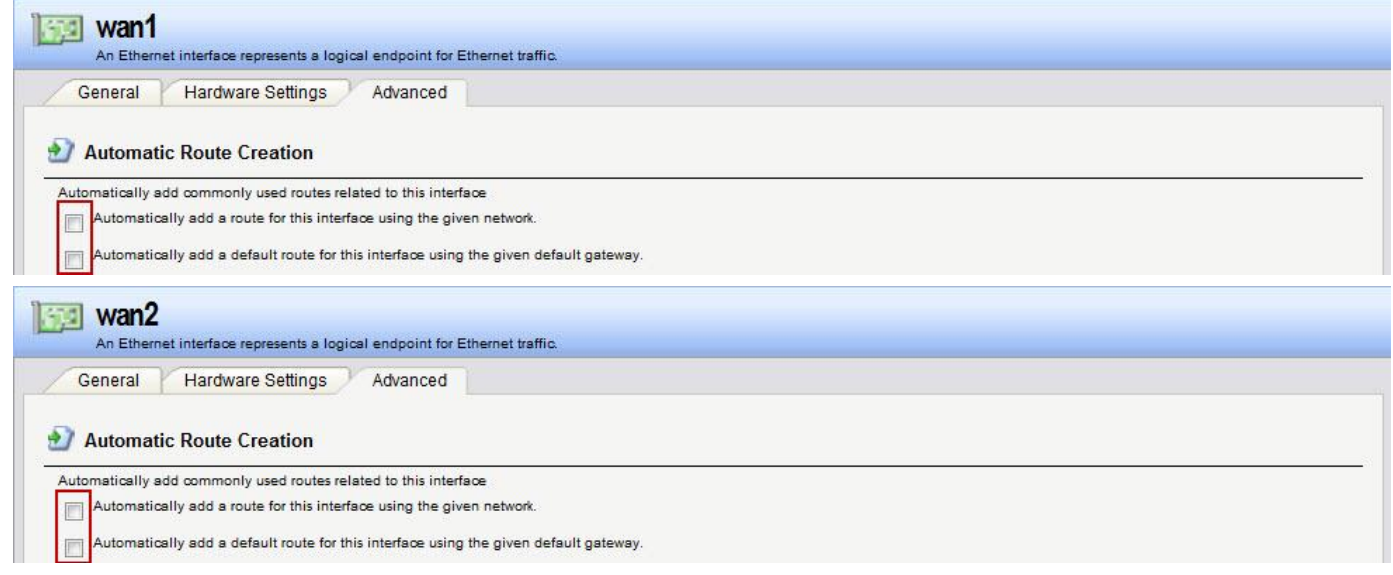

3. Interfaces > IPsec

Make two of IPsec tunnel for different key and remote endpoint.

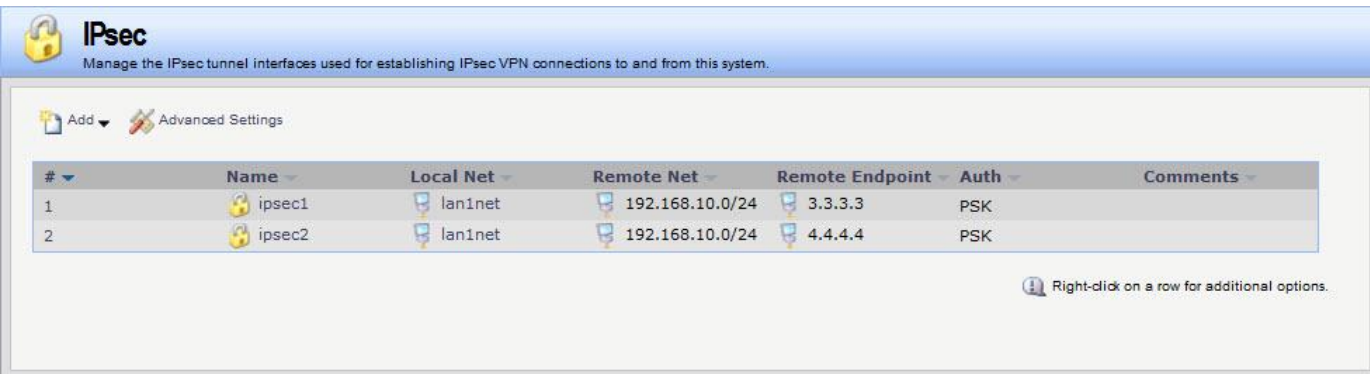

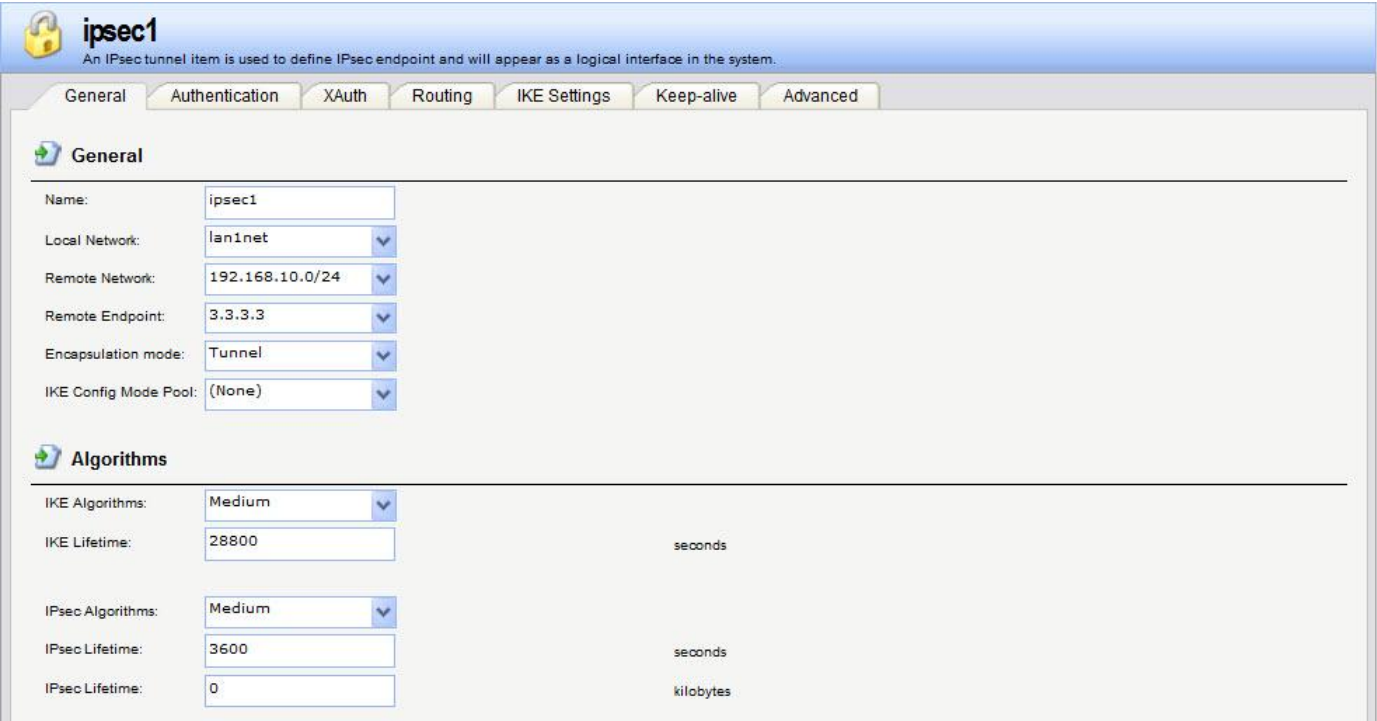

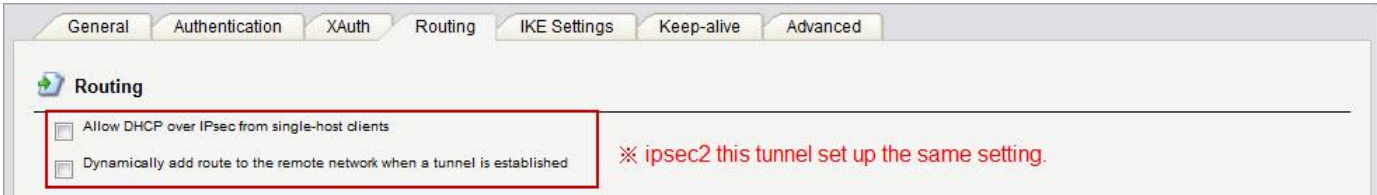

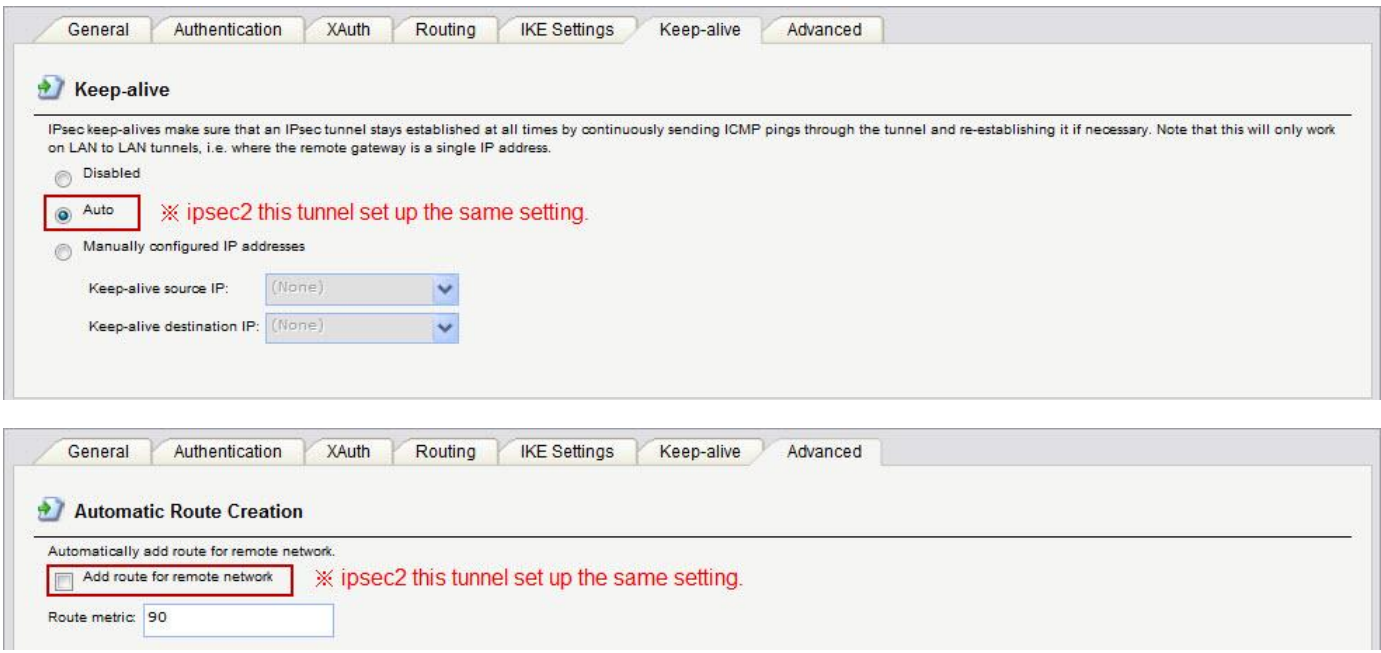

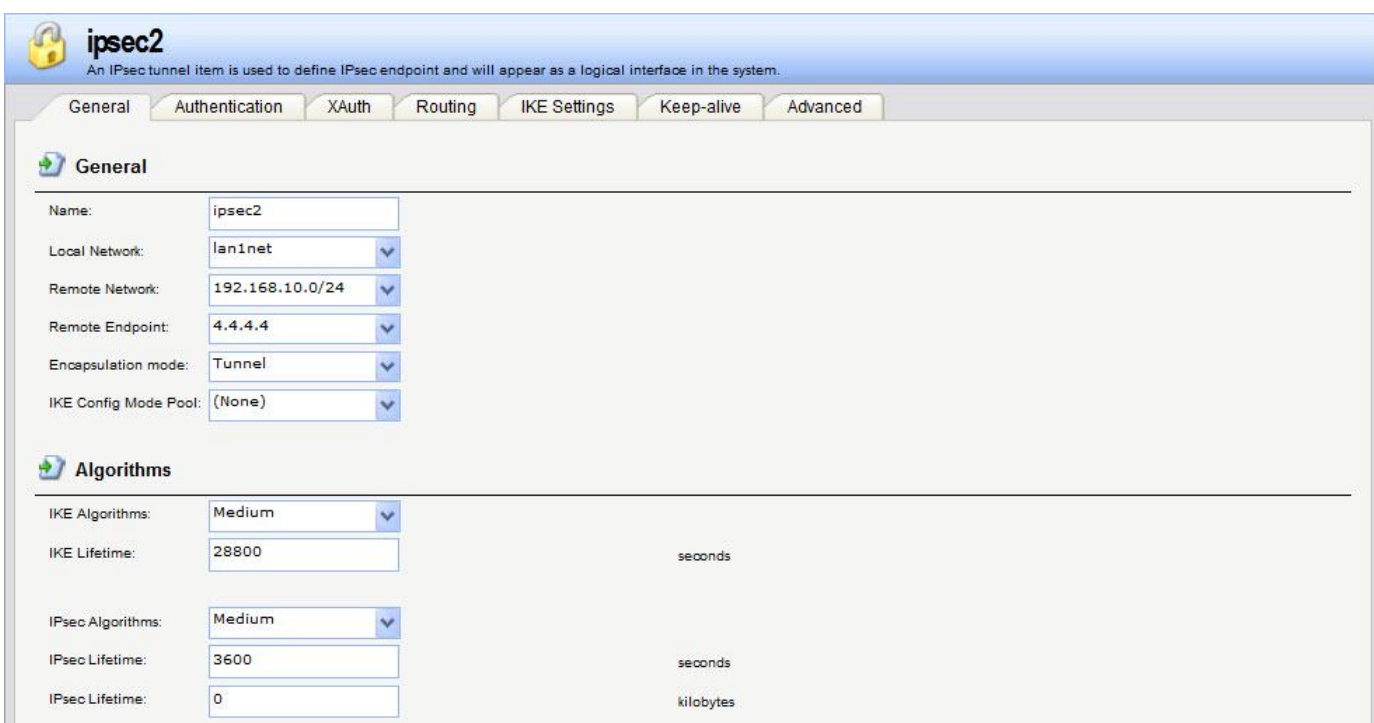

# 4. Interfaces > Interfaces Groups

Setup interfaces groups for IP rules.

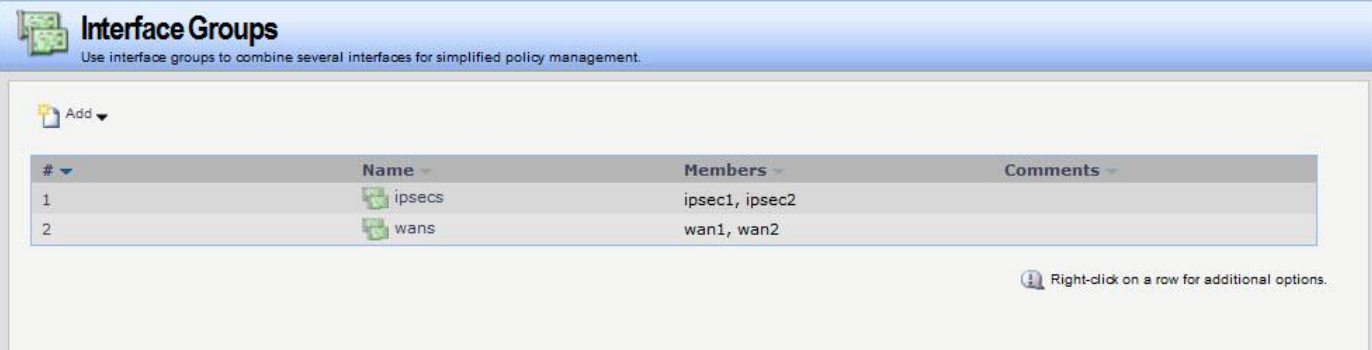

### 5. Routing > Routing Tables > Main

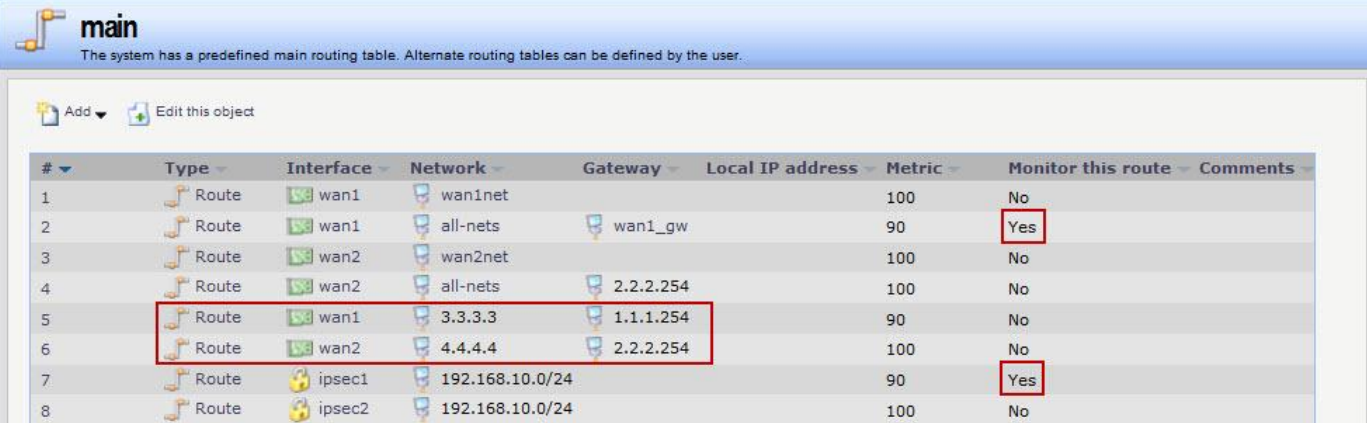

We have some of very important parts on routing rules setup.

- 1. Only monitor two of routing rules. (Index 2 & 7)
- 2. Index 5 & 6 must setup remote endpoint and local interface gateway.
- 3. The monitor set up only need to use interface link status.
- 4. Index 2 & 5 & 7 metric must law than the partner rules.

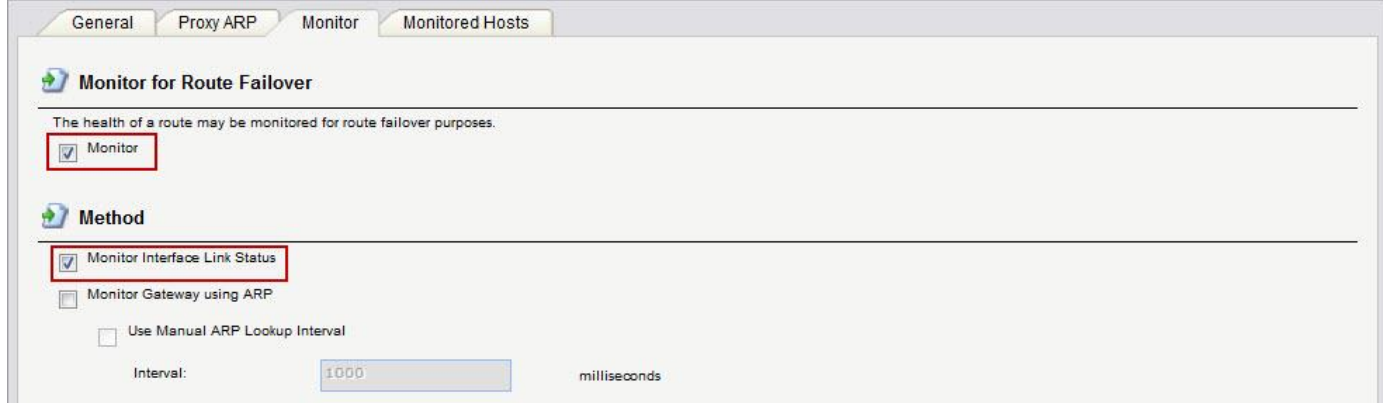

6. Rules > IP Rules

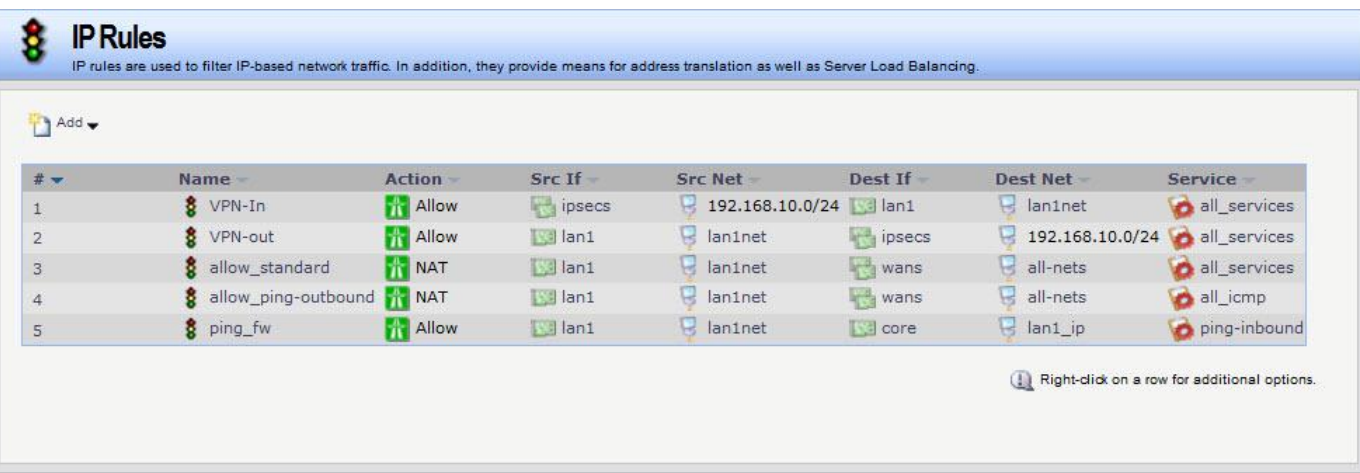

#### **[BR-DFL-2560 Setup]**

1. Objects > Authentications Objects > Add

Add two of Pre-Shared Keys. Both side keys must set up the same shared secret.

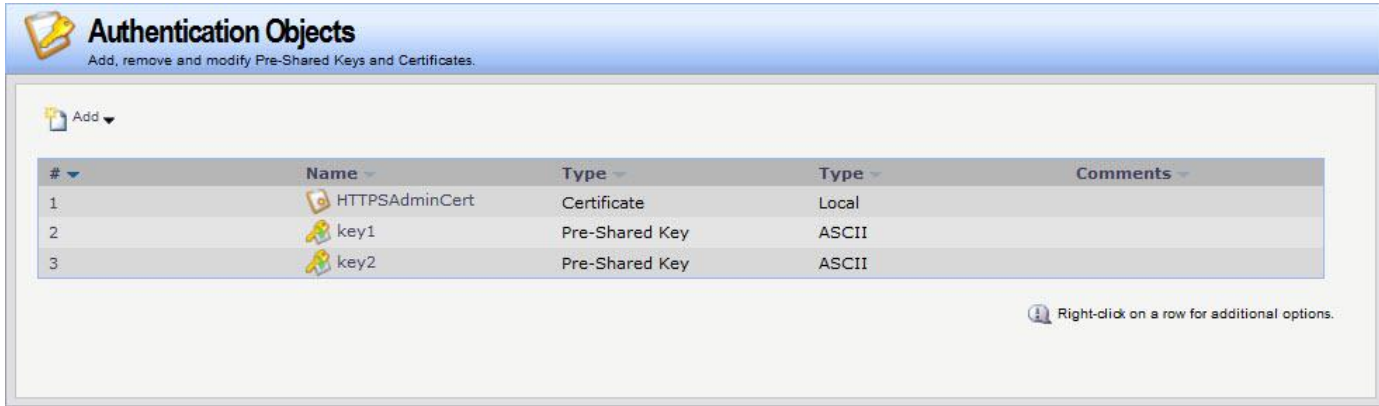

#### 2. Interfaces > Ethernet

Disable WAN1 and WAN2 automatic route.

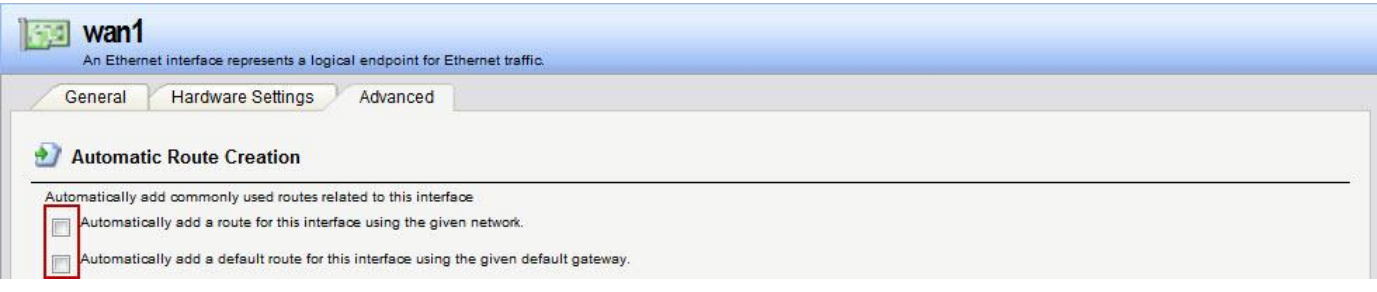

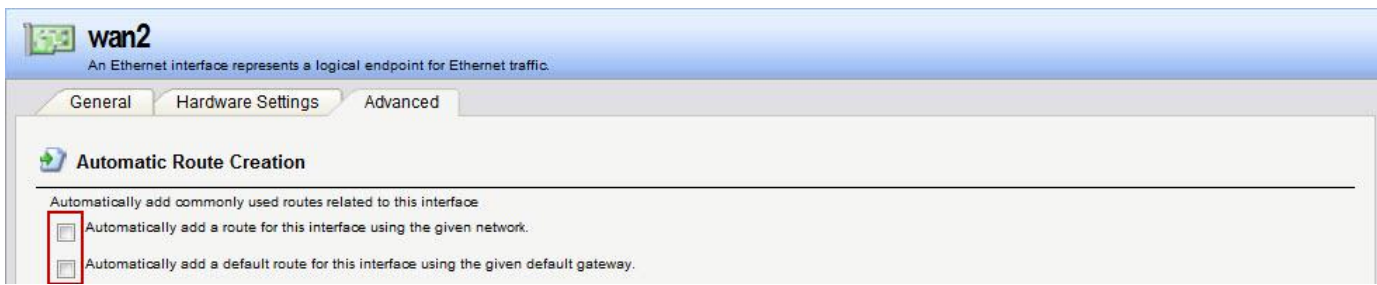

## 3. Interfaces > IPsec

Make two of IPsec tunnel for different key and remote endpoint.

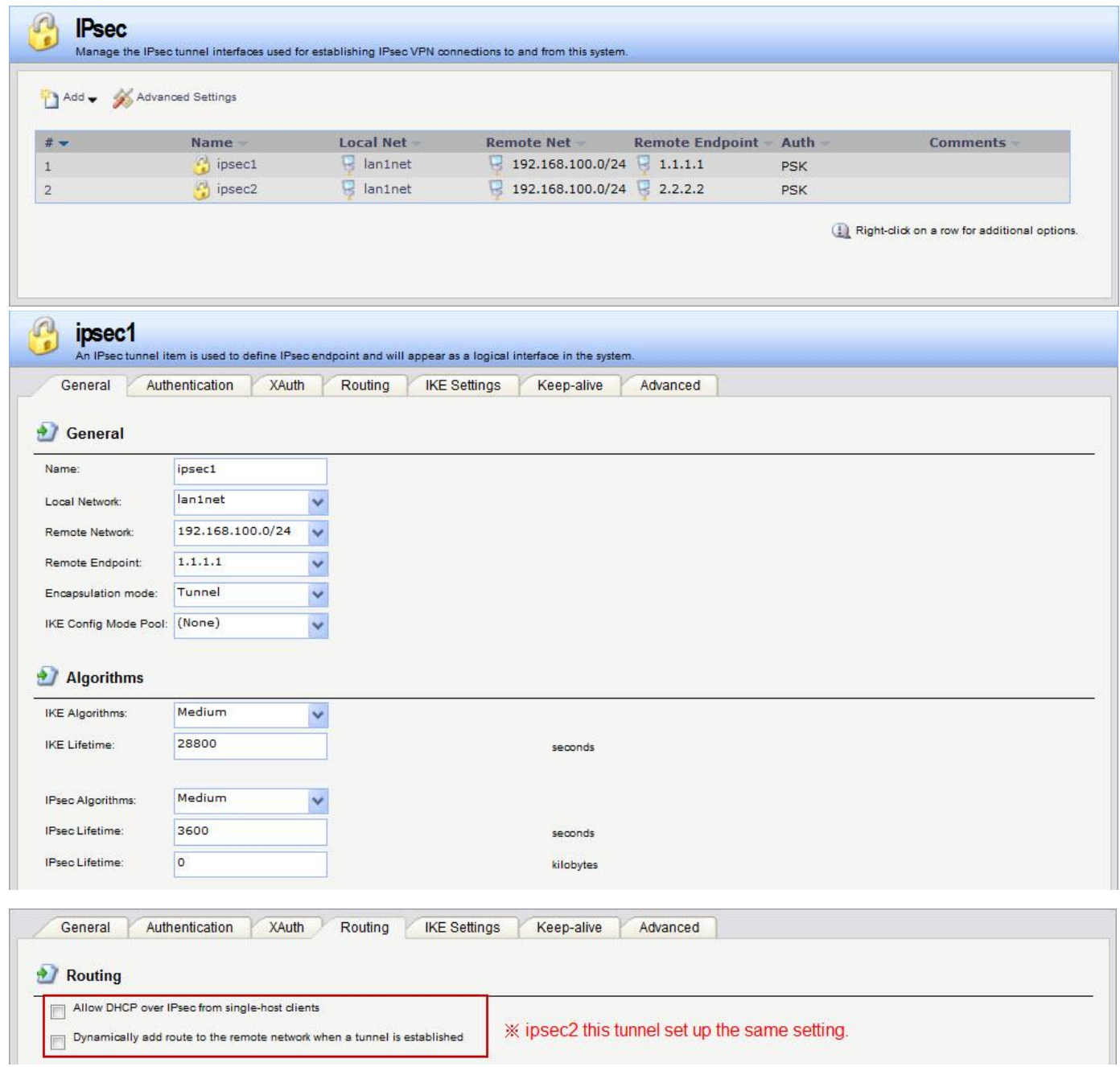

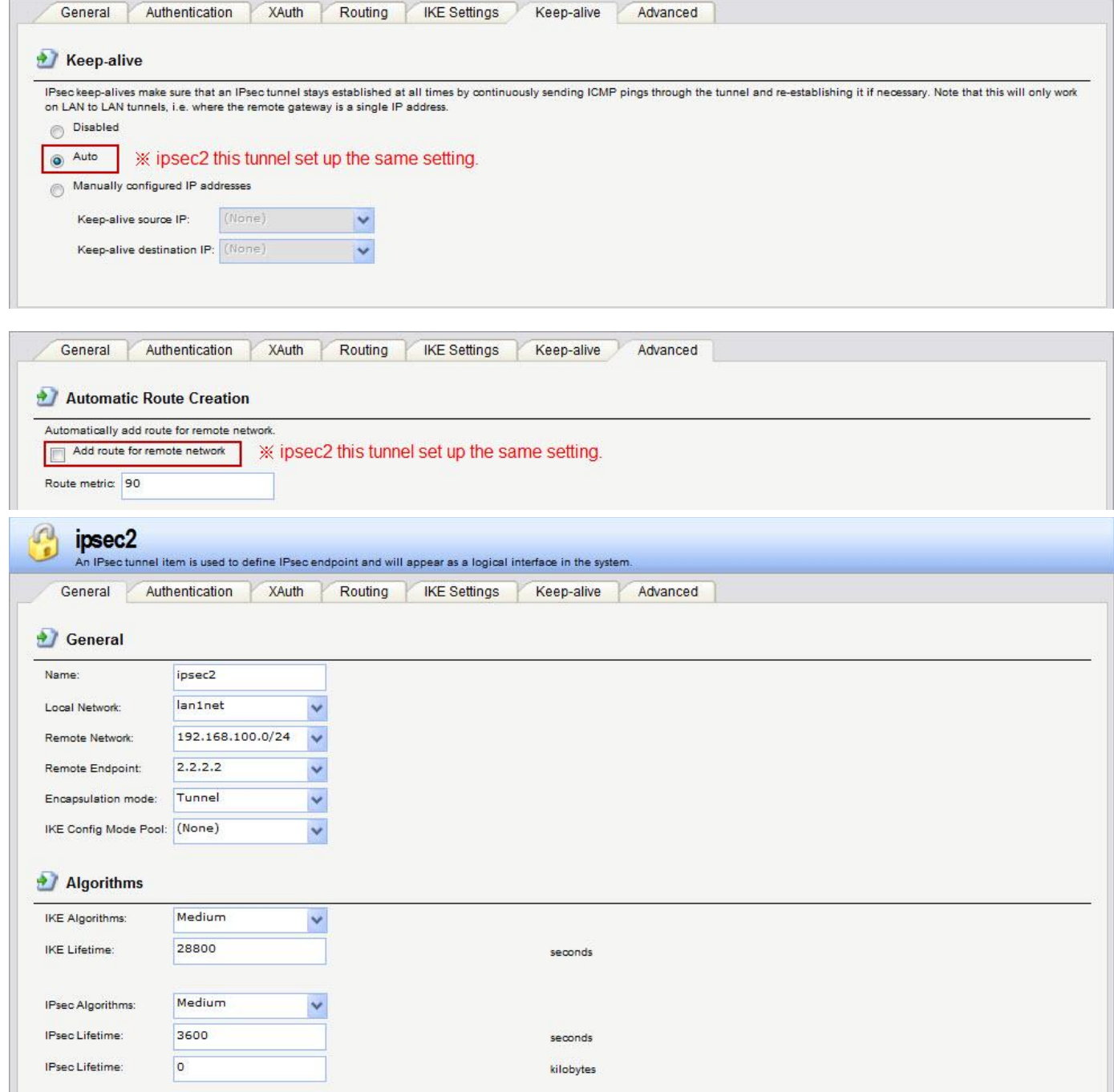

4. Interfaces > Interfaces Groups

Setup interfaces groups for IP rules.

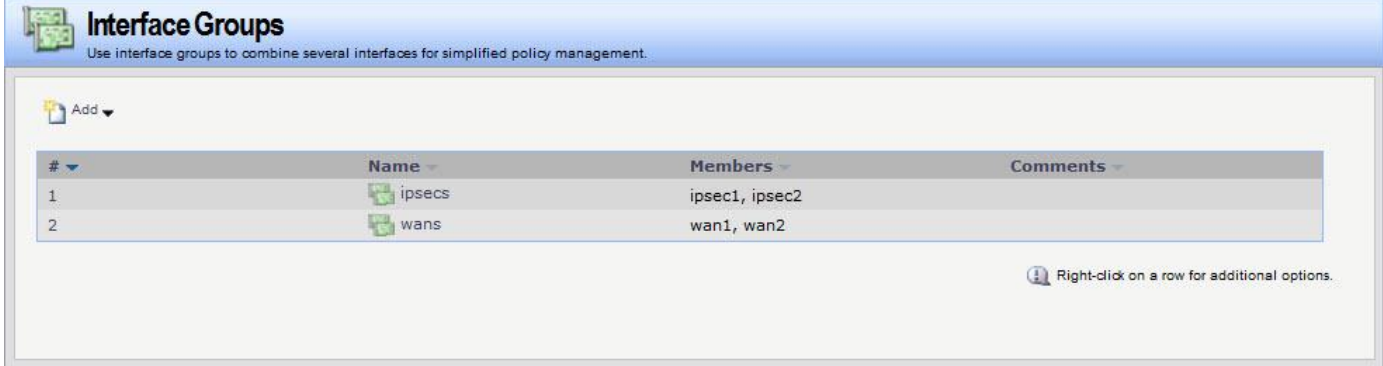

#### 5. Routing > Routing Tables > Main

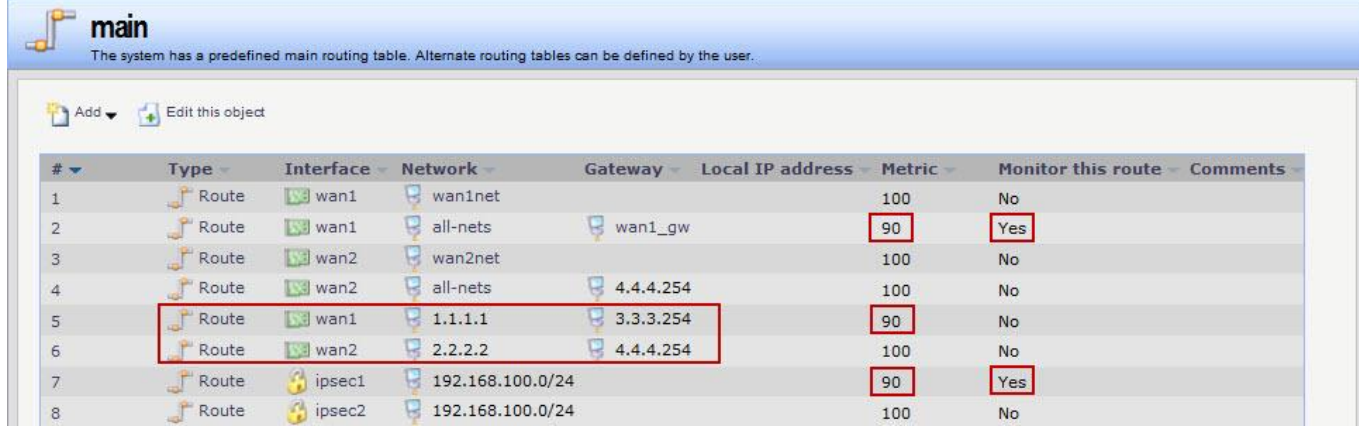

We have some of very important parts on routing rules setup.

- 1. Only monitor two of routing rules. (Index 2 & 7)
- 2. Index 5 & 6 must setup remote endpoint and local interface gateway.
- 3. The monitor set up only need to use interface link status.
- 4. Index 2 & 5 & 7 metric must law than the partner rules.

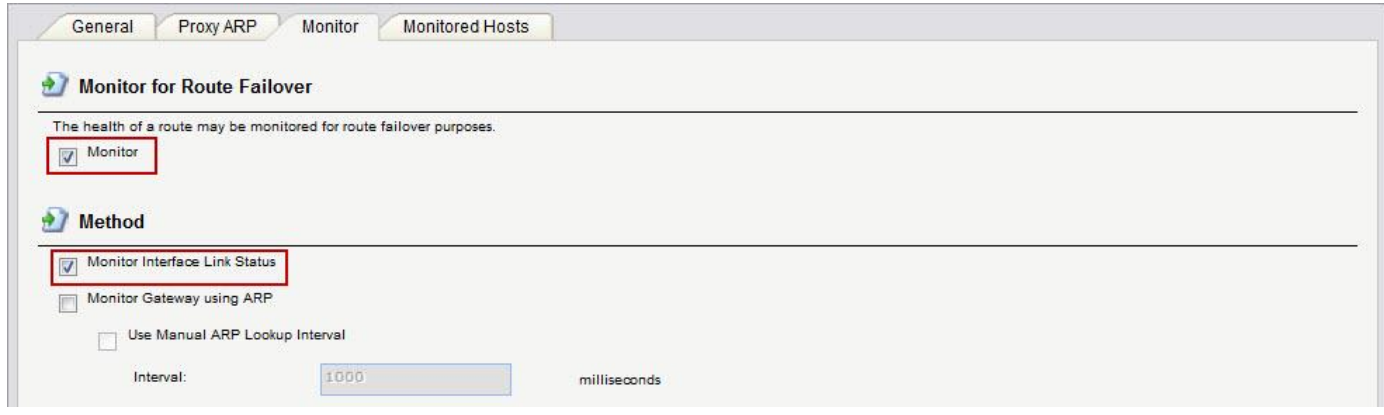

6. Rules > IP Rules

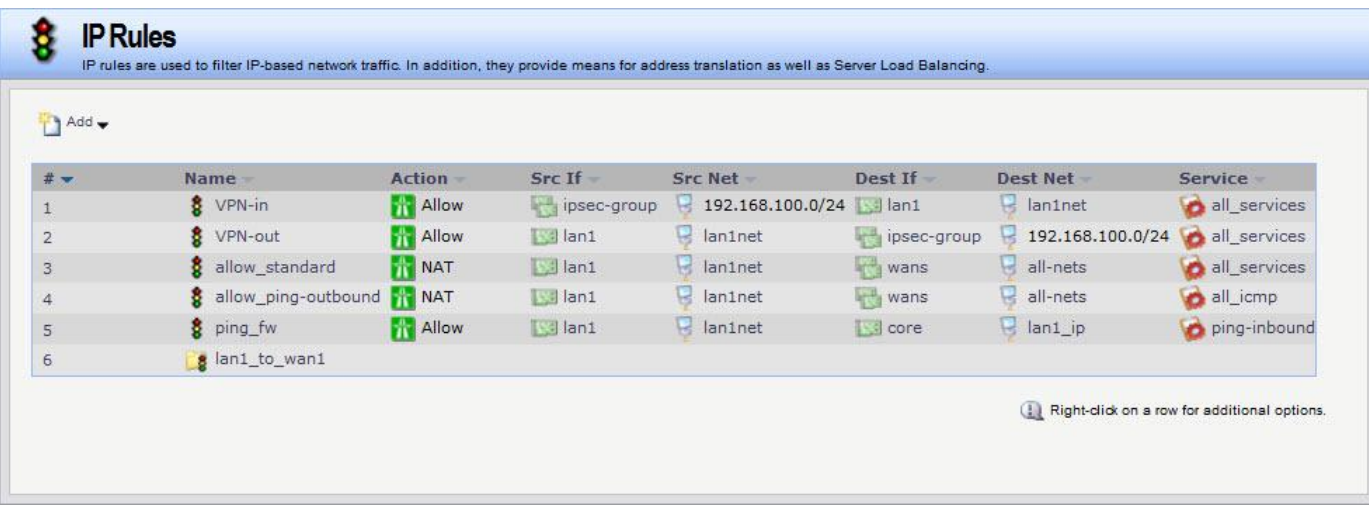